# Specify custom device makes and models through the REST API

Published: 2022-10-04

The ExtraHop REST API enables you to specify custom makes and models for devices. You can update devices through the REST API Explorer or automate the procedure by reading device criteria from a CSV or similar file through a REST API script.

#### Before you begin

- For sensors and ECA VMs, you must have a valid API key to make changes through the REST API and complete the procedures below. (See Generate an API key ...)
- For Reveal(x) 360, you must have valid REST API credentials to make changes through the REST API and complete the procedures below. (See Create REST API credentials ...)

## Specify a custom make and model through the REST API Explorer

Important: The REST API Explorer is not available on Reveal(x) 360.

#### Retrieve the ID of the device

Before you can specify a custom make and model for a device, you must retrieve the REST API ID of the device.

1. In a browser, navigate to the REST API Explorer.

The URL is the hostname or IP address of your sensor or console, followed by /api/v1/explore/. For example, if your hostname is seattle-eda, the URL is https://seattle-eda/api/v1/explore/.

- Click Enter API Key and then paste or type your API key into the API Key field.
- 3. Click Authorize and then click Close.
- 4. Click **GET /devices**.
- 5. Click **Try it out**.
- 6. Click the **search\_type** drop-down and select a search filter. Then, enter a criterion that identifies the device in the value field.

For example, to search for a device by IP address, select **ip address** and then type the IP address in the value field.

7. Click **Send Request**.

In the Response body section, note the  ${\tt id}$  field of the device.

### Specify a high value device

- 1. Click PATCH /devices/{id}.
- 2. Click **Try it out**.
- 3. In the **body** field, type the following JSON object:

```
{
    "custom_criticality": "critical"
}
```

- 4. In the id field, type the ID of the device that you retrieved in the previous procedure ...
- 5. Click Send Request.

If the request is successful, a 204 response code appears in the Server response section.

## Retrieve and run the example Python script

The ExtraHop GitHub repository contains an example Python script that reads custom makes and models from a CSV file and adds them to devices with specified IP addresses.

- Go to the ExtraHop code-examples GitHub repository 
  ☐ and download the contents of the specify\_custom\_make\_model directory to your local machine.
- 2. In a text editor, open the custom\_config.csv file and add the IP address for each device you want to update along with the custom makes and models for each device.
  - **Note:** The file contains two example entries. The script ignores the header row.
- 3. In a text editor, open the specify\_custom\_make\_model.py file and replace the configuration variables with information from your environment.
  - For sensors and ECA VMs, specify the following configuration variables:
    - HOST: The IP address or hostname of the sensor or ECA VM.
    - API KEY: The API key.
  - For Reveal(x) 360, specify the following configuration variables:
    - HOST: The hostname of the Reveal(x) 360 API. This hostname is displayed in the Reveal(x) 360 API Access page under API Endpoint. The hostname does not include the /oauth/token.
    - ID: The ID of the Reveal(x) 360 REST API credentials.
    - **SECRET**: The secret of the Reveal(x) 360 REST API credentials.
- 4. Run the following command:

python3 specify\_custom\_make\_model.py

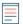

Note: If the script returns an error message that the SSL certificate verification failed, make sure that a trusted certificate has been added to your sensor or console . Alternatively, you can add the verify=False option to bypass certificate verification. However, this method is not secure and not recommended. The following code sends an HTTP GET request without certificate verification:

requests.get(url, headers=headers, verify=False)